Σύστημα καταχώρησης αριθμού μαθητών ανά καθηγητή/εργαστηριακό τμήμα και αριθμό αυτών που θα κάνουν/δεν θα κάνουν την εξέταση του ECDL, καθώς επίσης χρόνου διεξαγωγής της εξέτασης

http://eforms.moec.gov.cy/ecdl

### Οθόνη Εισόδου

# Υπουργείο Παιδείας και Πολιτισμού<br>Υπηρεσία Διαδικτύου και Επικοινωνίας

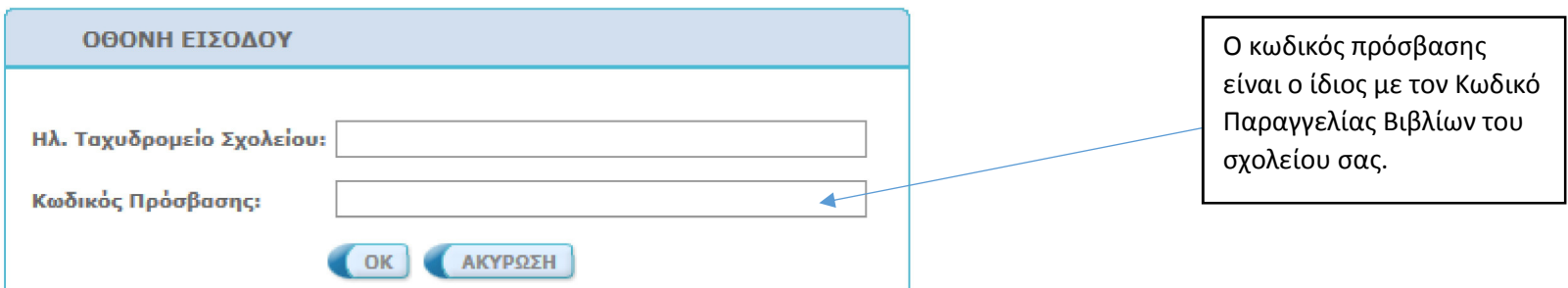

### Οθόνη Καταχώρησης Στοιχείων

ΜΕΡΟΣ Α: **1. ΣΤΟΙΧΕΙΑ ΣΧΟΛΕΙΟΥ** (αυτόματη συμπλήρωση από το σύστημα)

ΜΕΡΟΣ Γ: 2. ΧΡΟΝΟΣ ΔΙΕΞΑΓΩΓΗΣ ΕΞΕΤΑΣΗΣ – Πρωί / Απόγευμα / Σαββατοκύριακο

#### ΜΕΡΟΣ Γ: 3. ΣΤΟΙΧΕΙΑ ΕΡΓΑΣΤΗΡΙΑΚΩΝ ΤΜΗΜΑΤΩΝ:

Εργαστηριακό Τμήμα / Αριθμοί Μαθητών / Διδάσκων Καθηγητής / Τετράμηνο / Προτεινόμενες Ημερομηνίες Εξέτασης

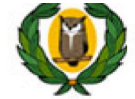

Υπουργείο Παιδείας και Πολιτισμού<br>Υπηρεσία Διαδικτύου και Επικοινωνίας

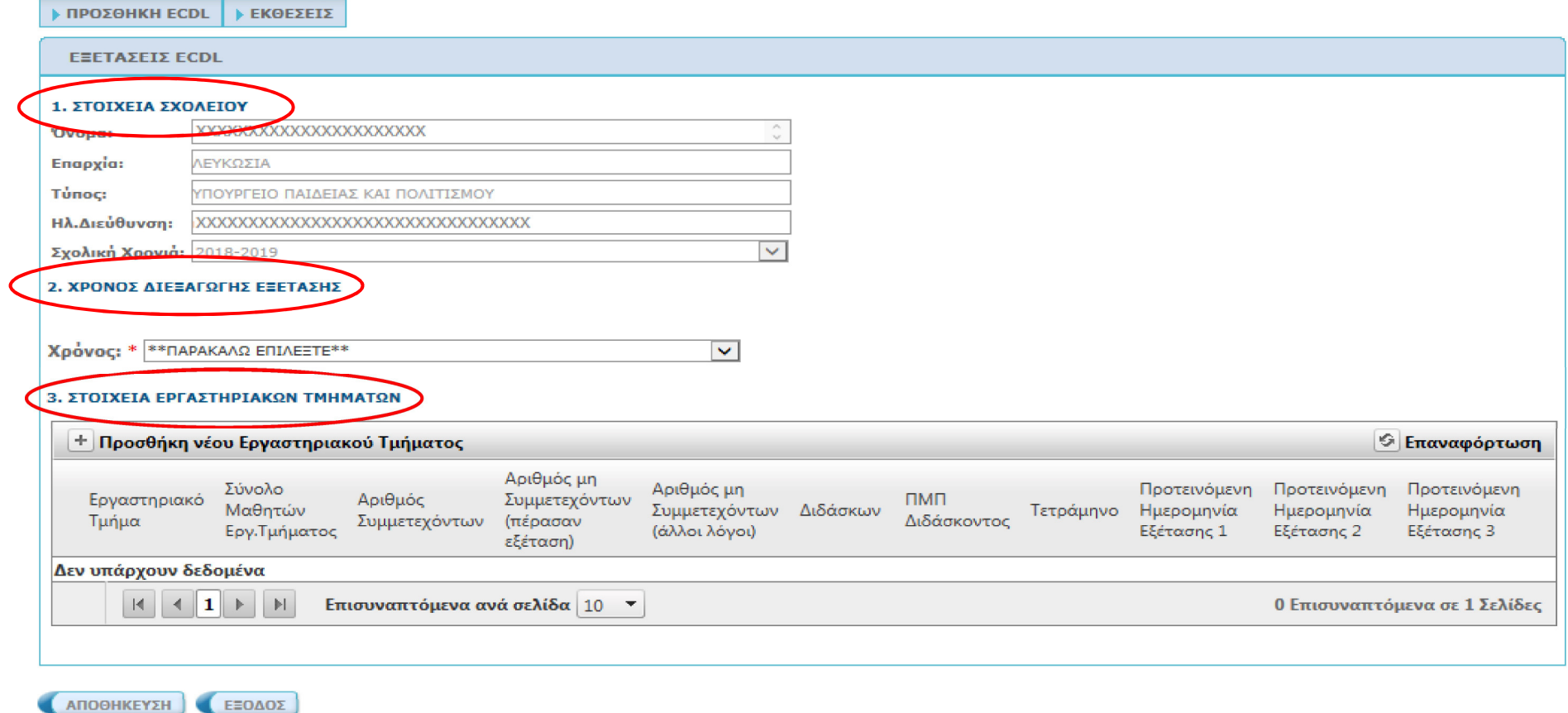

### Βήμα: Προσθήκη νέου Εργαστηριακού Τμήματος

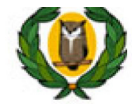

## Υπουργείο Παιδείας και Πολιτισμού<br>Υπηρεσία Διαδικτύου και Επικοινωνίας

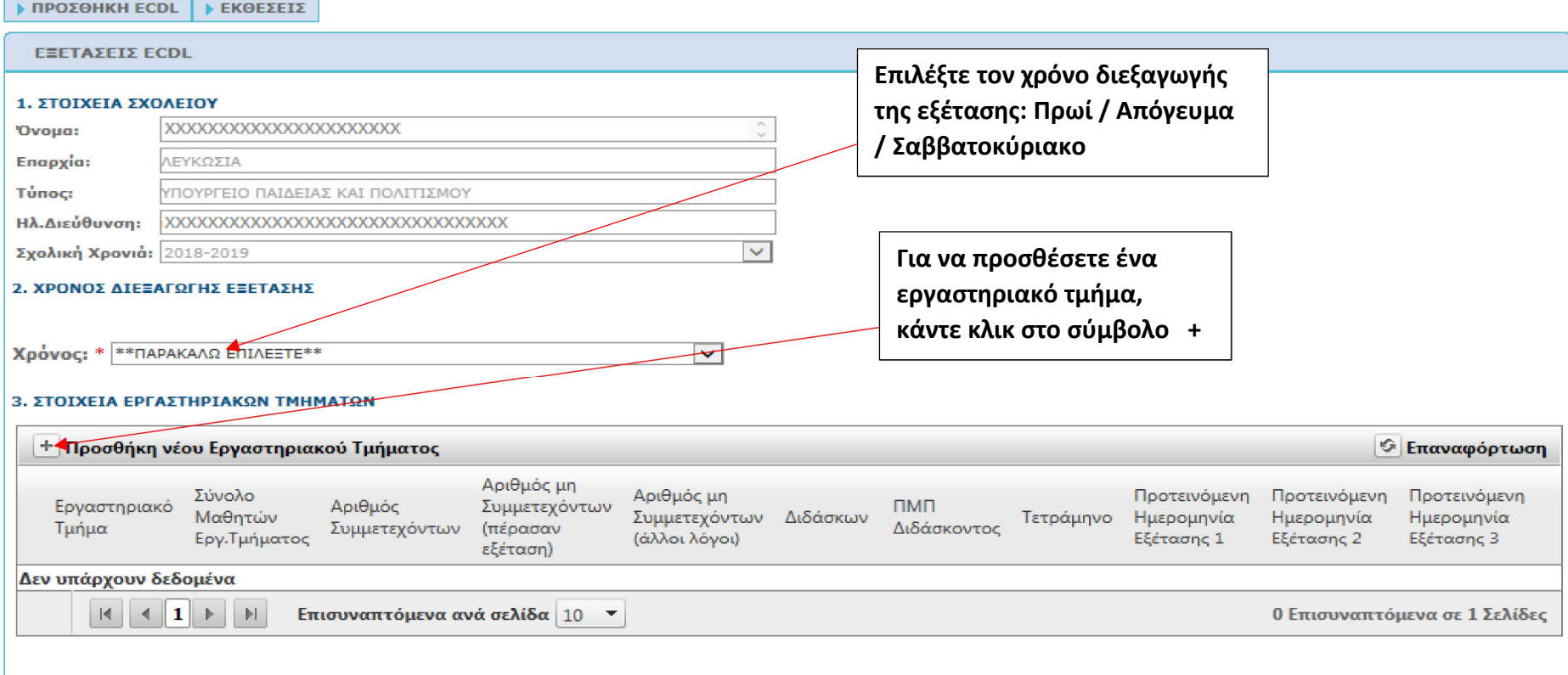

ΑΠΟΘΗΚΕΥΣΗ ΕΞΟΔΟΣ

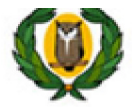

## Υπουργείο Παιδείας και Πολιτισμού<br>Υπηρεσία Διαδικτύου και Επικοινωνίας

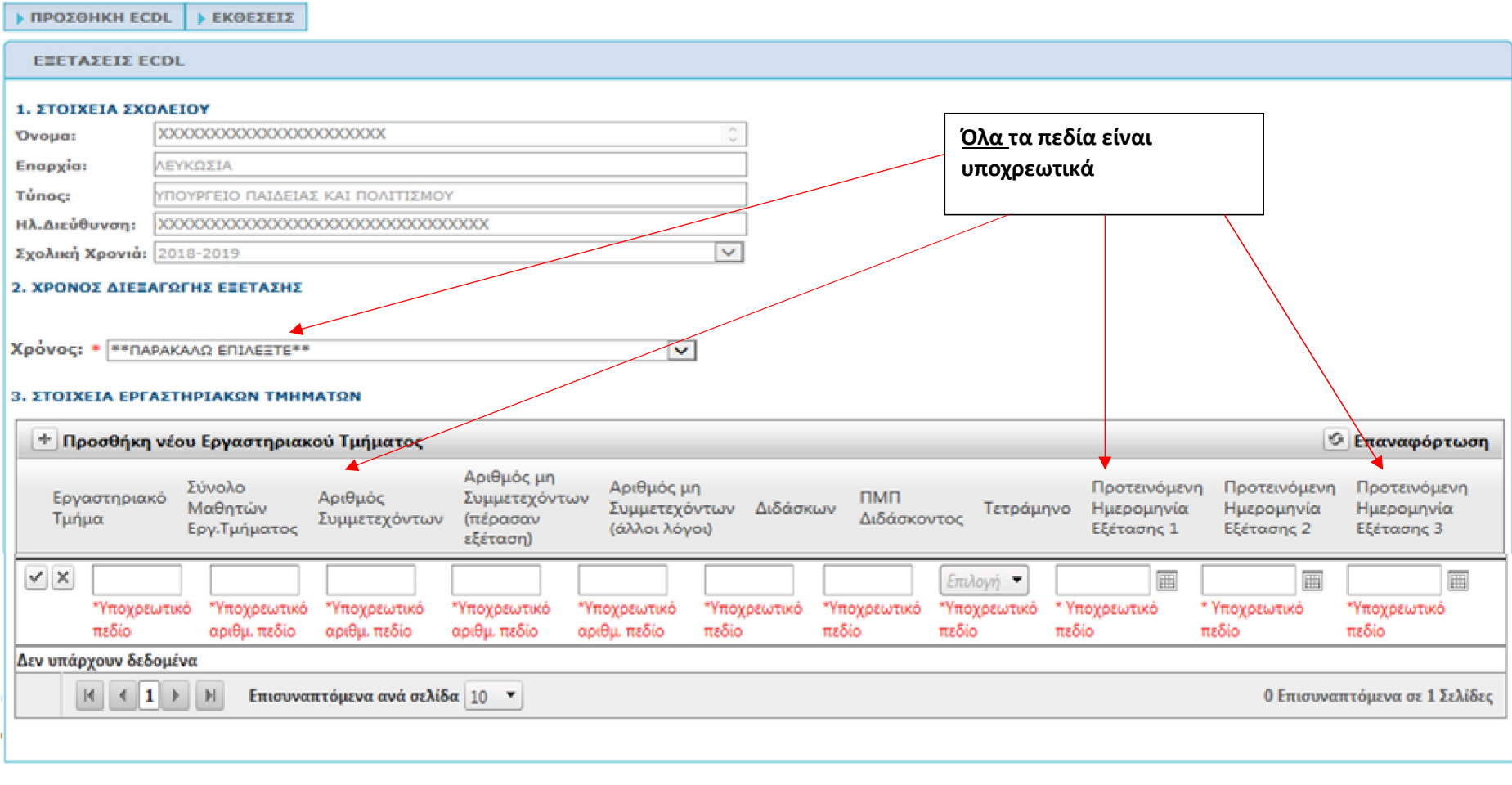

ANOOHKEYEH CEDAOE

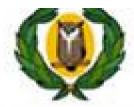

## Υπουργείο Παιδείας και Πολιτισμού<br>Υπηρεσία Διαδικτύου και Επικοινωνίας

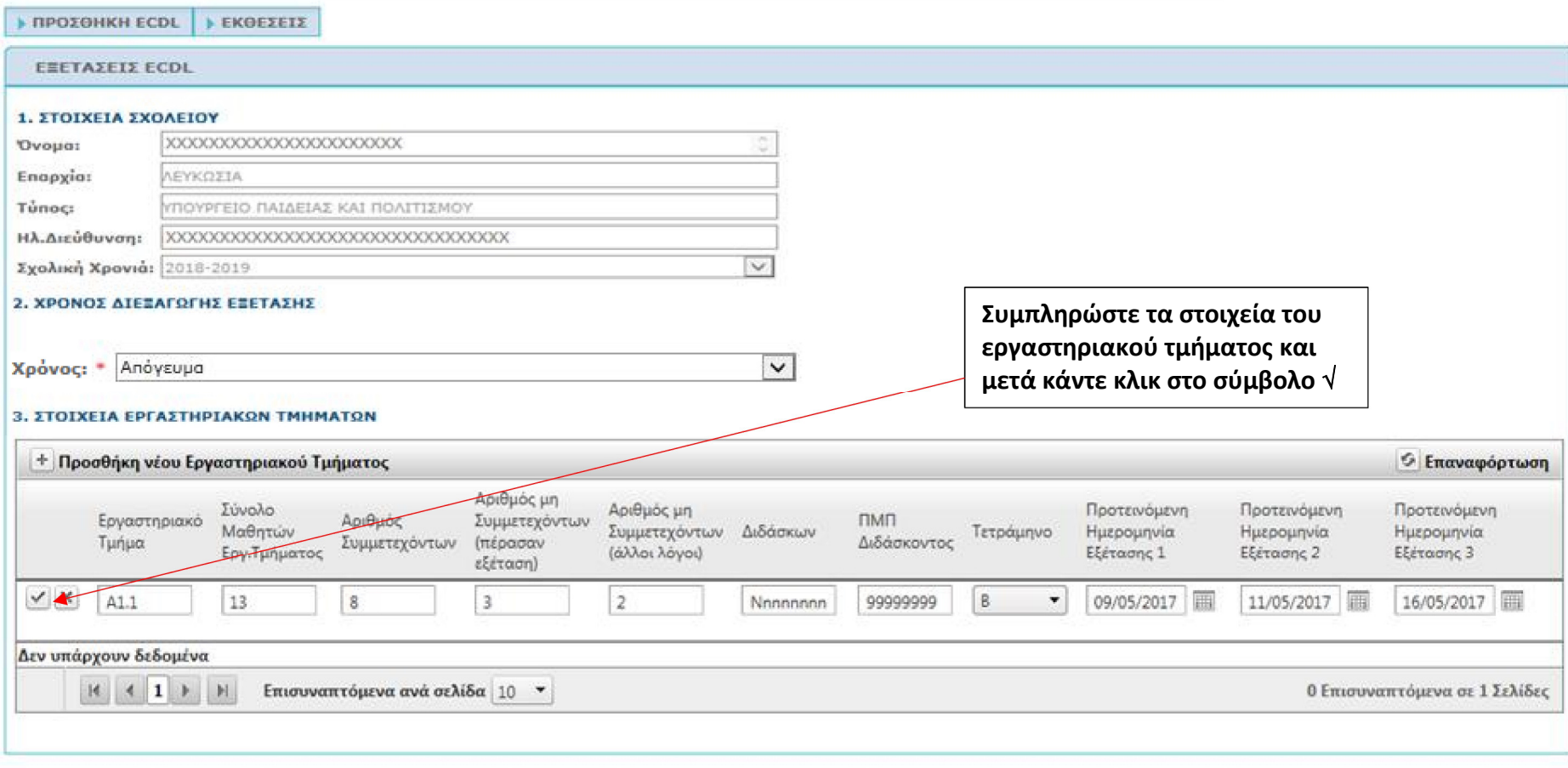

ANOGHKEYZH EDDAOZ

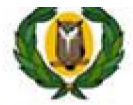

## ) Υπουργείο Παιδείας και Πολιτισμού<br>Υπηρεσία Διαδικτύου και Επικοινωνίας

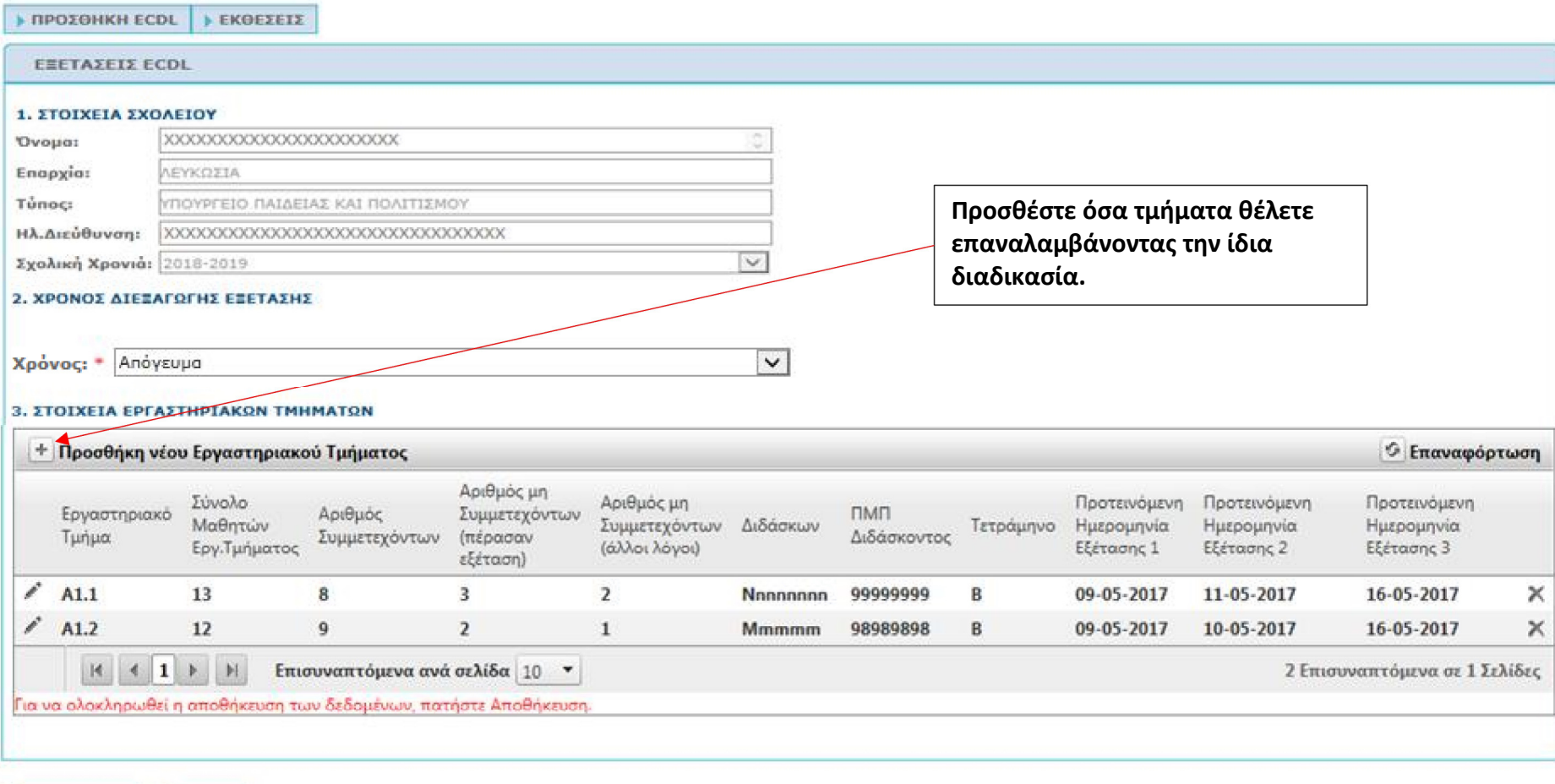

ANDOHKEYZH EZDAOZ

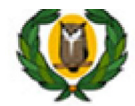

) Υπουργείο Παιδείας και Πολιτισμού<br>Υπηρεσία Διαδικτύου και Επικοινωνίας

#### **IN THE REAL PROPERTY**

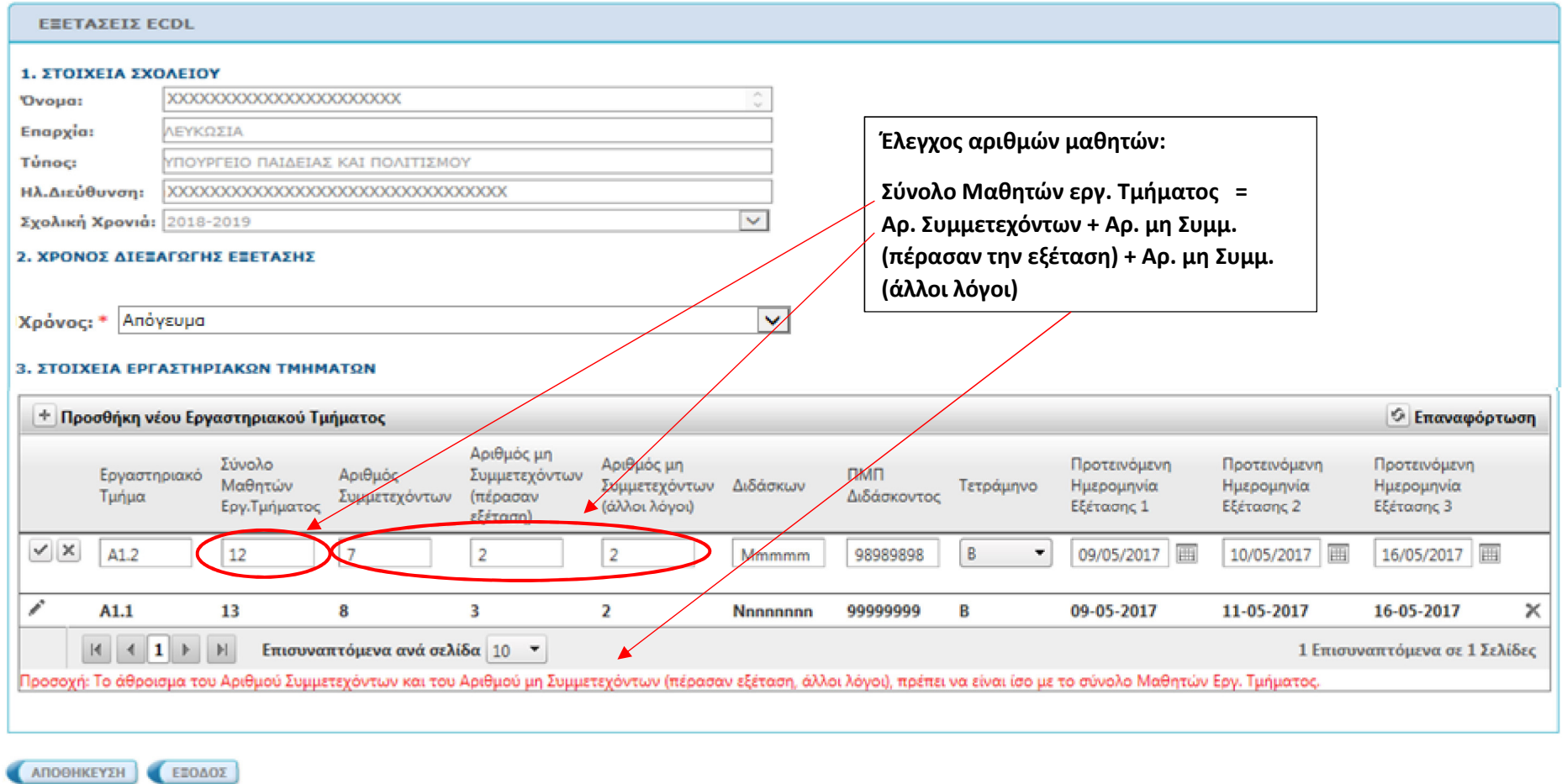

 $n$  Davkein inht @ Yonner uine Vinnau

### Βήμα: Διαγραφή ενός Εργαστηριακού Τμήματος

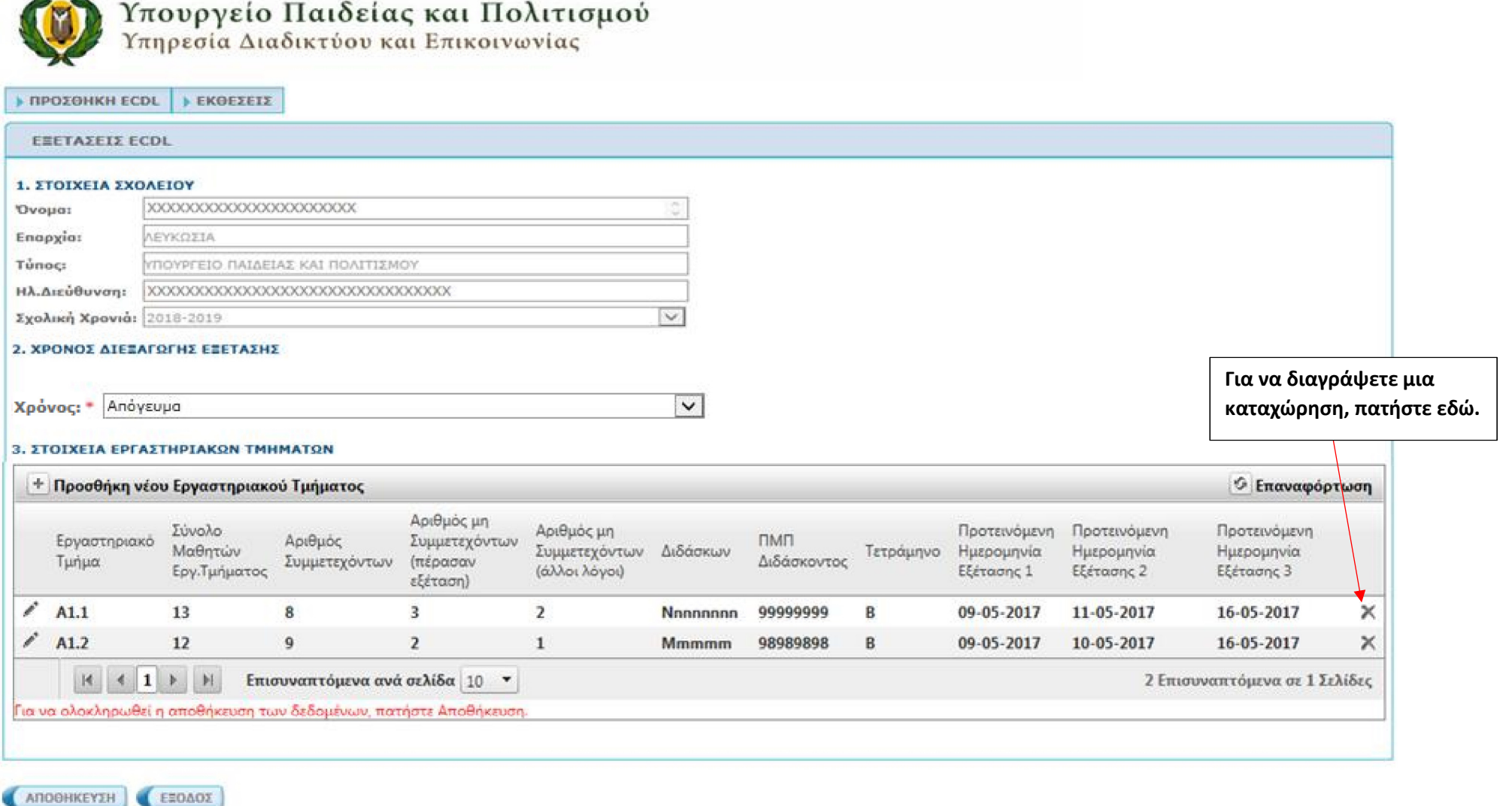

### Βήμα: Επεξεργασία ενός Εργαστηριακού Τμήματος

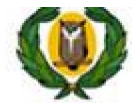

## Υπουργείο Παιδείας και Πολιτισμού<br>Υπηρεσία Διαδικτύου και Επικοινωνίας

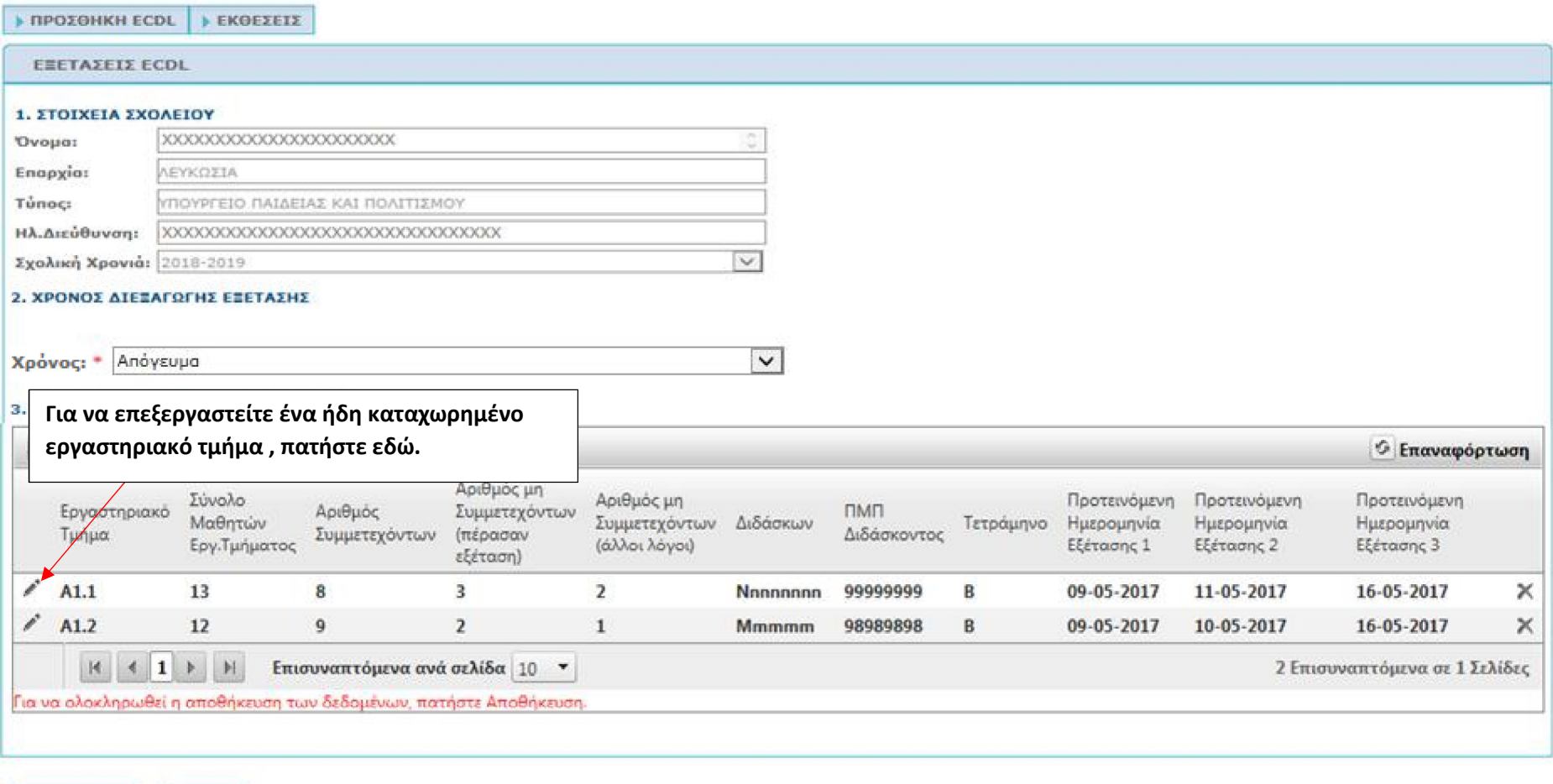

ANDOHKEYIH EEDAOI

### Βήμα: Αποθήκευση

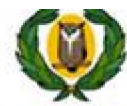

## Υπουργείο Παιδείας και Πολιτισμού<br>Υπηρεσία Διαδικτύου και Επικοινωνίας

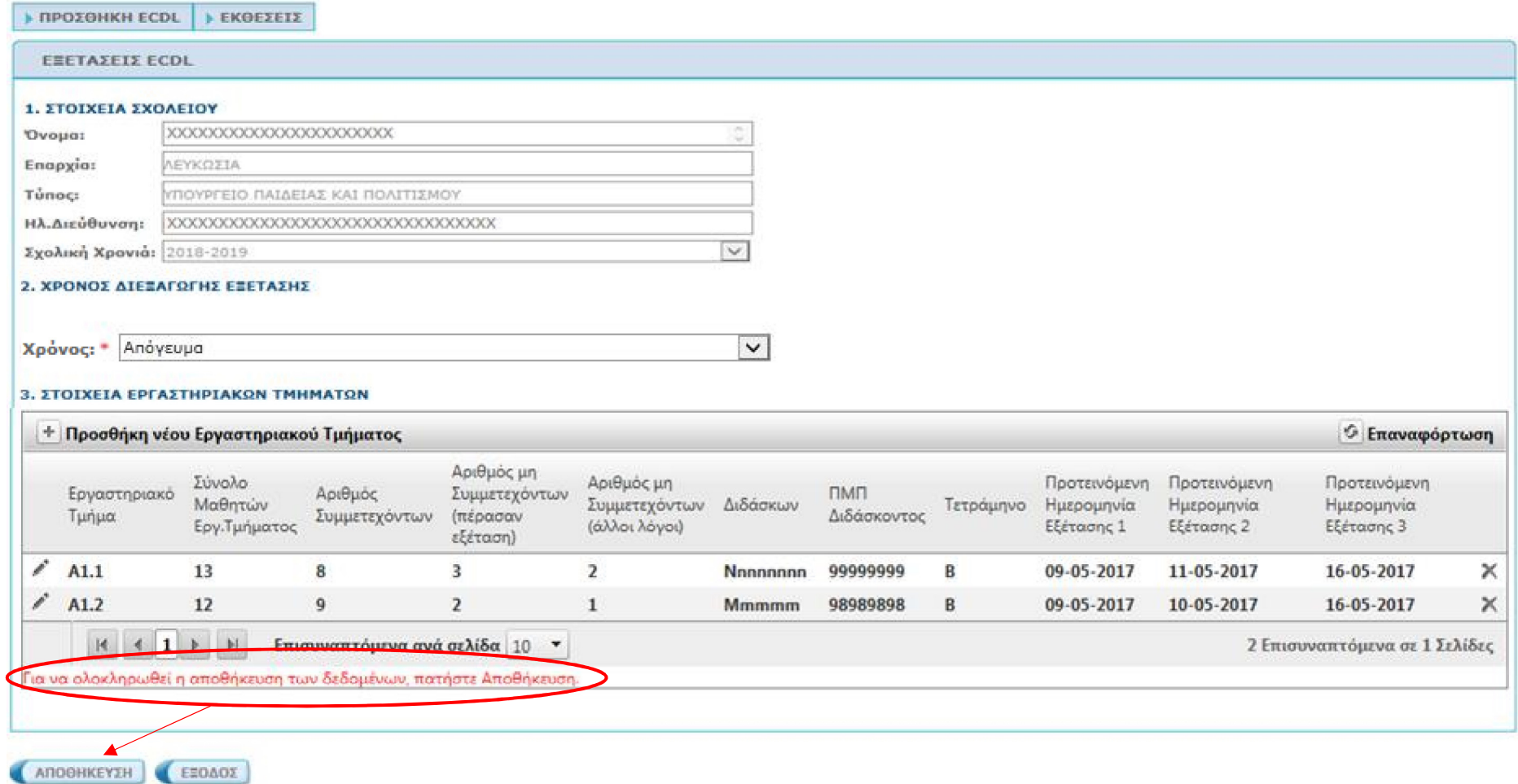

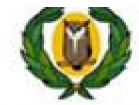

## Υπουργείο Παιδείας και Πολιτισμού<br>Υπηρεσία Διαδικτύου και Επικοινωνίας

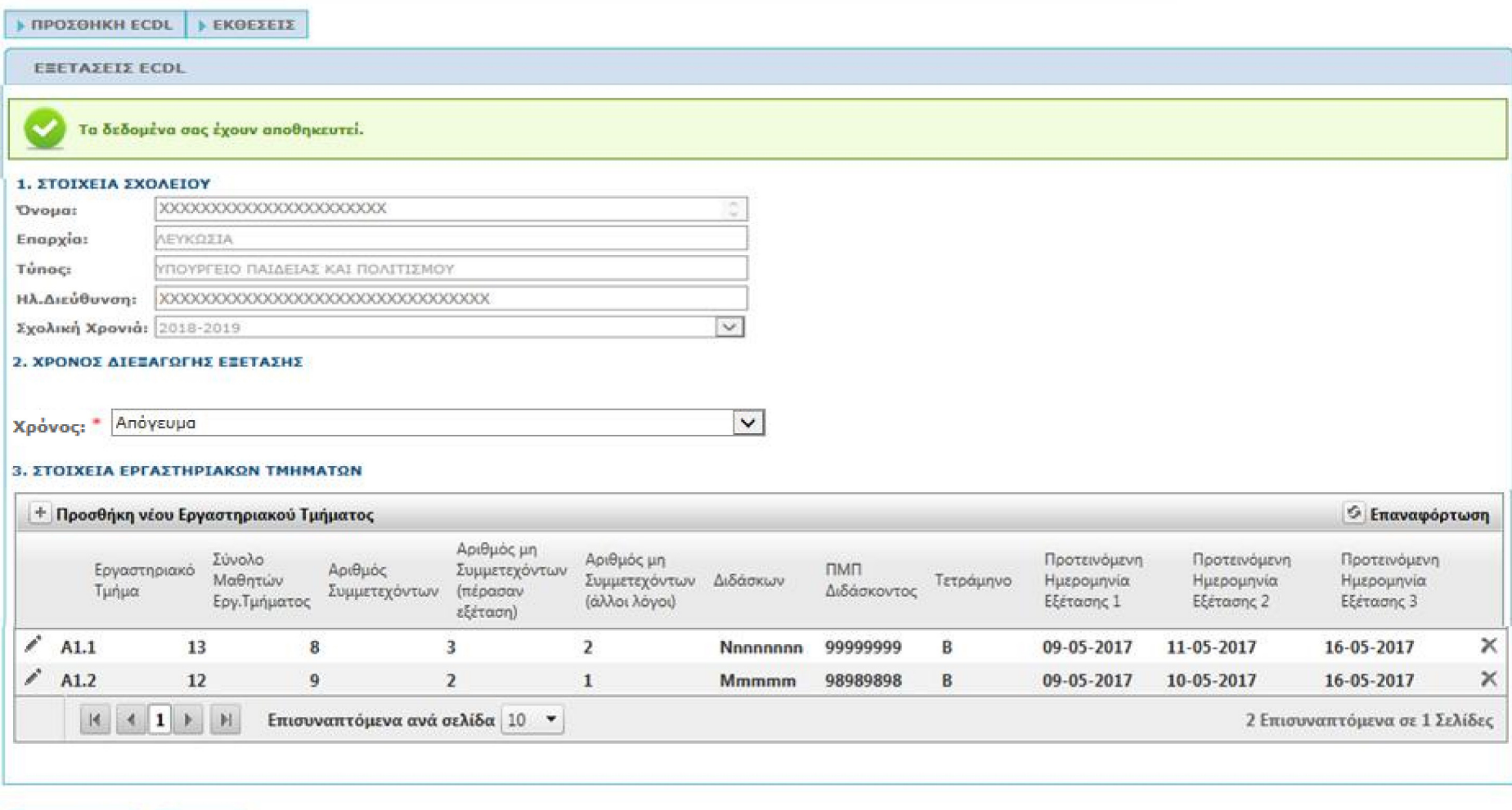

ANDOHKEYEH EEDAOZ

### Βήμα: Έξοδος

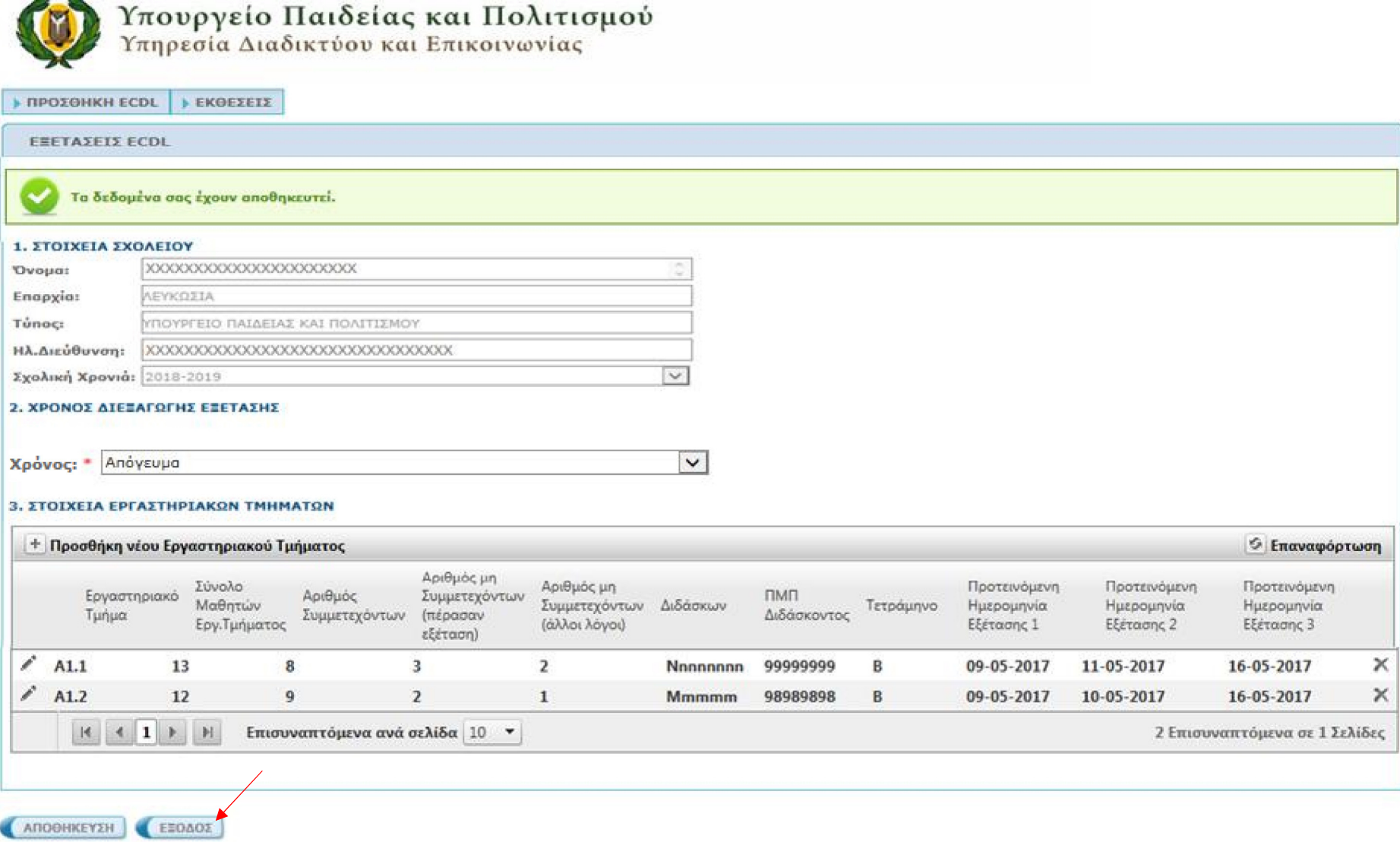

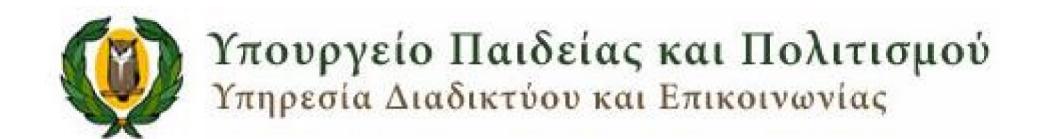

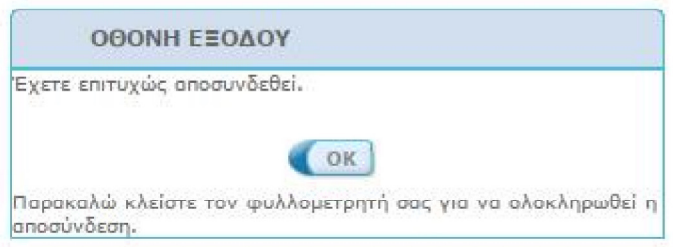